# **BITS AND BYTES**  omputer **FEBRUARY 2018**

**http://mcc.apcug.org/**

Midland Michigan

# ARTICLE INDEX

**Educational, Fun, and Interesting Web Sites -- Page 2**  By Howard Lewis **Genealogy SIG Report -The Anatomy of a Death Certificate -- Page 2**  Computer Users of Erie - By Harold D. Kelley, SIG Leader - June 2017 issue **President's Corner - Educating My Phone - Graduating to a Smartphone - Page 4**  By Greg Skalka, President, Under the Computer Hood User Group, CA **Microsoft's Varied Word-Processing Options -- Page 6**  By Nancy DeMarte, 1st Vice President, Sarasota Technology User Group, FL **Associations – We need them! -- Page 8**  By Phil Sorrentino, Contributing Writer, The Computer Club, Florida **Musings of an Apple Tyro -- Page 9**  By Lorrin R. Garson, Potomac Area Technology and Computer Society **Interesting Internet Finds - August 2017 -- Page 11** By Steve Costello, Boca Raton Computer Society - http://ctublog.sefcug.com / editor (at) brcs.org **Acronis True Image Backup -- Page 12**  Reviewed February 2017 by George Harding, Treasurer, Tucson Computer Society

Articles in this Newsletter have been obtained from APCUG with the authors' permission for publication by APCUG member groups. The Midland Computer Club has not verified the information contained in the articles nor tested procedures or hardware/software. Articles do not necessarily reflect the views of the Midland Computer Club.

# GENERAL CLUB MEETING

Midland Public Schools Administration Building 600 E Carpenter Street - Room D

# Wednesday, February 28, 2018 6:00 P.M.

# **Educational, Fun, and Interesting Web Sites (submitted by Howard Lewis)**

#### https://www.youtube.com/watch?v=tSHLu51TS84

Watch some awesome synchronized kite flying at the Summer Kite Festival in Oregon.

#### https://grumpy.website/

If you find technology makes you grumpy, join the crowd. Go to this site and see what bugs other people.

#### https://www.suppose.tv/tv

If you are getting fed up with your cable TV bill, check out this site. It may be able to find you a better option that meets your needs.

#### https://www.cringely.com/2017/11/22/15471/

Since the FCC has decided to kill net neutrality, Robert Cringely has an idea on how to take the profit out of killing net neutrality. I don't understand it all, but some of the comments at the end of the article add some insight and suggest it just might work.

# **Genealogy SIG Report The Anatomy of a Death Certificate**

Computer Users of Erie - By Harold D. Kelley, SIG Leader - June 2017 issue, Horizon newsletter - News and Information to expand your computing Horizons - ww.cuerie.com - bookworm1707 (at) gmail.com

Sue Mueller, Contributor, Family Grave, presented a program entitled "The Anatomy of a Death Certificate." She provided the SIG members with a handout, "Find Death Certificates Online (Free)." It is included, with Sue's permission, at the end of this meeting's summary.

Sue explained that the new death certificates don't have as much information on them as the old ones. However, since it is 50 years before you can obtain death certificates that are available to the public, most of the ones we see will be very interesting because they are older.

Different states handle death certificates differently, but in Pennsylvania, you can get them free. Overall, the best site to use for various states, is the one listed second on the handout sheet. When you have to pay a fee for a death certificate, the best site is the one listed last on the handout sheet.

On a death certificate, you can get **death facts, personal facts, genealogical information, w**hat happens to the body, **medical and health information** such as the cause of death, and what contributed to the death and how long it had been going on.

Concerning **death facts,** those who are using either Family Tree Maker or Ancestry.com, not all the information on the death certificate is merged into those programs. There is some good information that doesn't get merged. The only things that are merged are the name, the city or town and county of birth and the death. The only thing you are guaranteed to get accurately is where the person died.

On a death certificate, the parents' names will be there, including the mother's maiden name, if the informant providing the information knows it. Sometimes they write "unk" for unknown. What is merged into Family Tree Maker is how it is indexed. Death facts include the deceased's name, where he/she died, the specific location of death, such as a hospital, state hospital or alms house. If a person dies in a hospital, state hospital or alms house, some information may not be accurate, because the informant may not be knowledgeable, but in these cases, the medical information and cause of death are likely to be accurate.

You also get **personal information** on a death certificate. If the deceased is a family member, the live people, if they are family giving the information, are upset, so if they know the information, they may not get it right, or they may not even know the information, in which case they have no hope of getting it right. For example, they may not know the state in which the person was born.

Sue said she will sometimes check the census data to check whether the person was born in Ohio or Pennsylvania, for example. The personal information also includes whether the person was married, divorced, single or widowed, place of residence and occupation. Social Security numbers didn't come into play until the late 1930's, so someone born after that may have a number listed. It is usually asked if the person served in the military. Since many of these facts would not be merged into Family Tree Maker or Ancestry.com, one would have to enter them manually into Facts in their program.

What kind of **genealogical information** can you get on a death certificate? Included is the father's name and sometime where he was born, and sometimes the town or city, not just the state. The mother's name and maiden name is asked for, and often where she was born. The full name of the spouse, and if the spouse is still living, is asked for; this can be important for searching for more information. It is not asked whether or how the informant is related to the deceased.

The death certificate is created right away. The funeral home obtains the number of copies of the death certificate that will be required. The certificate will also have the place of burial and sometimes the name of the cemetery. It will tell whether the dispersal of the body is by cremation or burial. It is noted if the body is taken out of state. The funeral home will be listed as well as the coroner.

With regard to **medical and health information,** the death certificate will give the cause of death, contributory causes, how long the person was sick, name of the attending doctor and the name of the doctor who pronounced the death.

Concerning the cause of death, in addition to what is written on the death certificate, there is an ICD code (International Classification of Diseases) which identifies the cause of death. It is maintained and updated by the World Health Organization regularly. It was developed in the late 1880's. We started using it in 1898. One should always check out the revision to the ICD code right before the death date to be sure to get the most updated information. If the written cause of death is difficult to read, one should go with the ICD code given on the death certificate. The address for the ICD information is:

http://www.wolfbane.com/icd/index.html. The information is free and is intended to be used universally.

For those using Ancestry.com and Family tree Maker, there are some facts that will not be merged into Family Tree Maker, such as the name of the informant, the deceased's occupation and the cause of death. Where the burial is will be noted, but not the name of the cemetery. The name of parents may be given, if still living; this information could be important for genealogical purposes. Facts that are not merged into Family Tree Maker will have to be put into FTM by hand, using the FTM protocol for adding facts.

#### **Find Death Certificates Online (Free)**

Generally accepted standard For release of vital records to public: Birth - 105 years; **Census** - 72 years; **Death** - 50 years

Vital Records: a comprehensive resource for locating vital records. http://vitalrec.com/:

Death records listed by state: https://www.deathindexes.com/

Cyndi's List Death Records: http://www.cyndislist.com/death/

National Archives: https://www.archives.gov/research/vital-records

Family Search: https://familysearch.org

wikiHow - How to Acquire a Death Certificate: https://www.wikihow.com/Acquire-a-Death-Certificate

Death resources, by state: http://publicrecords.onlinesearches.com/Death-Records.htm

Genealogy bank, free SSDI search: https://www.genealogybank.com/explore/ssdi/all

CDC Vital records: https://www.cdc.gov/nchs/w2w/index.htm

State by state death certificate ordering information (\$ fee) https://www.everplans.com/articles/state-by-state-death-certificateordering-information

# **President's Corner - Educating My Phone - Graduating to a Smartphone**

by Greg Skalka, President, Under the Computer Hood User Group, CA July 2017 Drive Light - www.uchug.org - president (at) uchug.org

Though I have built many computers over the years, and used and experimented with lots of technology, for the longest time I have resisted getting the one tech item that now seems to be pervasive in our society - a smartphone. I've had mobile phones, but only "dumb" cell phones. I've had flip phones that could only place voice calls, and a slide phone that allowed talking and texting, but until recently I'd resisted getting a phone that provided access to the internet. Now at last I am "graduating" to a true smartphone.

Now I'm not opposed to technology. I am an electrical engineer by profession, and currently work for a company designing digital radio systems that may be used to connect cell phone towers to the phone network. I have used computers since before the original IBM PC-XT. I have owned and used all manner of computers, laptops, tablets, Chromebooks, music players, GPS receivers and digital cameras and video recorders. I pay for a mobile phone plan that covers three smartphones (my wife and daughter have iPhones, my son has a Google Nexus), but I've never graduated from my dumb phone. Until now.

There are a lot of reasons I've held back until now. I'm pretty value-conscious (some would say cheap) and for a long time I felt having a smartphone was not worth the cost - mainly in the cost of the phone plan. When data plans were around \$40 a month, and my home broadband internet service was about the same, it made me wonder why I had to pay twice; once to have internet access at home, and again to have it away from home. The phones themselves are what I would consider pretty pricey as well. While none of the computers that I use today (desktop or laptop) cost me more than \$500, this appears to be about the median price for smartphones.

While the capabilities of smartphones are impressive, the cultural phenomenon of the smartphone is not (at least to me). I really would like to be able to access the internet from practically anywhere, and look with a bit of envy at those searching the web and getting real-time traffic information while out and about. To scan a product bar code in a store and then search the web for additional information, alternatives and better pricing is very powerful. I don't feel a great need to have my emails with me wherever I go, however; I think being able to communicate via text messaging is plenty good.

For all the good that smartphones represent, I believe there definitely is a dark side. It seems almost everyone has a smartphone, and many can't seem to put them down. Opioid drugs are very useful in pain treatment, but when abused, they can be very addictive, and ultimately destructive. I see the same things in smartphones - a great and useful tool that has the potential for great abuse. Now maybe great abuse

on an individual scale is uncommon, but I worry what these devices are doing to our society. I all too often see families seated at a table in a restaurant, with each family member devoting their full attention to their own smartphones rather than each other. My wife suffers from motion sensitivity and so does the driving whenever we travel together; this gives me the opportunity to observe the drivers in the cars around us. I've found it is not unusual to see half of those drivers holding their phones while driving, presumably talking, texting or worse. Unlike laptop computers, smartphones have had traffic deaths attributed to their use, and laws enacted to hopefully prevent their use in situations like driving, where the distraction could be dangerous.

While I was concerned about the added cost, part of my reluctance to getting a smartphone was my desire to not risk becoming "one of them." those zombie-like people that can't put their phones down. I never want to ignore those I am with in deference to these little electronic gizmos, or risk stepping out in front of an oncoming car because I've tuned out everything but that little device in my hand. Stephen Hawking and Elon Musk are smart guys, and they have both expressed concerns about the potential threat to the human race that artificial intelligence could pose if its development continues. In the same way, I fear we are well on our way to trading away our humanity for these addictive little handheld screens.

So, what made me change my mind and submit to the dark side of smartphones? Is it similar to the argument that "it's not guns that kill people, but people that kill people"? I do hope (and believe) I can ignore their siren song and not use a smartphone in an overtly antisocial manner.

In the end, several factors conspired to put a smartphone in my hand (unlike my slide phone, it is too big for my pocket). Though my slide phone served me well for many years, it has started to become unreliable. Though its built-in camera is poor by current digital camera standards, I found it very handy simply because it was almost always with me. I became dependent on its ability to photograph store product tags for items I wanted to research, and send photos of what I'm doing to my kids. Recently, however, it had started to fail me, more often than not taking photos that look like they were taken in Andy Warhol mode (colorful and cartoonish). Finally, attempts to use the phone camera were greeted with the screen message "Camera not available." It was not the lack of the internet; it was the lack of a camera that pushed me over the edge.

At the same time, I found that phone plans have changed, with data included in our current T-Mobile family plan for each of us, whether we were using it or not. With extra charges for data overages replaced with data throttling when your monthly limit was reached, my concerns over an increasing bill were eliminated. I had been reluctant to change to a smartphone as I thought it would result in a bigger bill due to adding a data plan for it. As it turned out, I had been entitled to use over 2 GB of mobile data all along (and had only been using a few MB of data sending photos with my slide phone). I had the power to have a smartphone all along; all I had to do was click my heels together in the T-Mobile store (so to speak).

With my slide phone broken and data available in my phone plan, the only remaining issue to graduating to a smartphone this June was the device. Since my needs were modest, I expected the price to be modest as well. I consulted with my son, also an electrical engineer, on his choice for a smartphone, but found he had just copied a more knowledgeable friend when he bought his Google Nexus off the web. I looked on Amazon for unlocked smartphones and found promising candidates in the \$120 to \$170 price range, but concerns about being able to use these on our plan had me look at the T-Mobile web site. The best candidate seemed to be a Samsung Galaxy J3 Prime, which could be bought outright for \$150.

Heading with my wife to the T-Mobile store (the phone account is in her name), I felt kind of like a vegan heading to In 'N' Out for a Double-Double, or a diabetic heading to the candy store. Like the recipient of a mail-order bride, I was filled with both excited anticipation and apprehension. Having a smartphone would allow me to do many things I had only dreamed of, like get answers to questions myself when out, rather than have to ask my wife to look things up on her phone. I could get apps and do fun things like check on traffic and control lights at home. Having a smartphone might change me, however. I might become antisocial. I'd have to find a way to carry this larger object and avoid breaking it or losing it. Would I be satisfied with what I had or want more?

At the T-Mobile store, I was able to have my contacts and my few feeble photos transferred from my slide phone to my new smartphone. They took out the 16GB micro SD card from my old phone and put it in my new phone, but I immediately began plotting to get a much larger SD card for the smartphone. I looked at cases for my new phone at the T-Mobile store but they all seemed expensive. I was able to get a nice case with belt clip (my initial experiment with carrying the phone) for a lot less. I didn't take the phone out much until I'd gotten the case, as I was concerned about damaging it. This caution proved to be justified, as I've already dropped the smartphone in the Fry's parking lot once (but the case protected it).

Now I've moved into the 21st century, joining the over 3 billion humans that use smartphones. The phones may be smart - let's hope all the users remain so.

# **Microsoft's Varied Word-Processing Options**

By Nancy DeMarte, 1st Vice President, Sarasota Technology User Group, FL July 2017 issue, Sarasota Technology Monitor - www.thestug.org - ndemarte (at) verizon.net

When we hear "word-processing," most of us think of Microsoft Word. A key application in the Office Suite, Word has the greatest number of features (sometimes more than we want) and is the most popular word-processing program in the world. But Word isn't the only word-processing program that Microsoft offers, and some of the others are free.

**WordPad** (.rtf), for example, has been included free with Windows since Windows 95. In Windows 10, it isn't in the apps list; you can only find it by typing "WordPad" in the search box on the Desktop. It is a stripped-down version of Word, but with enough features to complete most standard tasks, as shown in its command ribbon (Fig 1). Its file type, rich text format (.rtf), is readable by almost any word-processing program.

| <b>河西</b>                                    | Document - WordPad<br>$\overline{\mathbf{v}}$                                        |           |                                                                           |                       |
|----------------------------------------------|--------------------------------------------------------------------------------------|-----------|---------------------------------------------------------------------------|-----------------------|
| File<br>Home                                 | View                                                                                 |           |                                                                           |                       |
| Cut<br>تنت                                   | Calibri<br>$^{\star}$ A $\Lambda$                                                    | 建建 日・詳・   | 靏                                                                         | <b>绝 Find</b>         |
| <b>Copy</b><br>Paste<br>$\ddot{\phantom{1}}$ | $\underline{U}$ also $X_1 \times Y_2 \times \underline{A} \cdot Z$ .<br>$B$ <i>I</i> | 蜽<br>₩    | Date and<br>Insert<br>Picture<br>Paint<br>object<br>time.<br>drawing<br>٠ | Replace<br>Select all |
| Clipboard                                    | Font                                                                                 | Paragraph | Insert                                                                    | Editing               |

Figure 1 - WordPad Command Ribbon

**NotePad** (.txt), another long time free feature of Windows, is even more basic. It removes all formatting from the text, leaving no colors nor fancy text effects, just a few fonts and font sizes, bold and italics. (Fig 2) It is perfect for adding text to web pages or creating and editing text files. It too must be searched for in Windows 10.

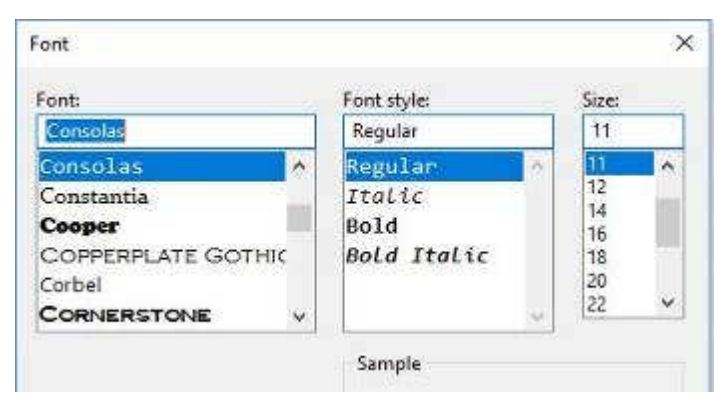

Figure 2 NotePad text options

Editor's Note: In Windows 10, Notepad and WordPad can both be found under Windows Accessories in the list of Apps and Programs on the Start menu.

#### BITS AND BYTES FEBRUARY 2018 PAGE 7

In 2003, **OneNote** (.one) became part of the Microsoft Office suite and has been upgraded twice since. This application is available for the computer or as a mobile app for smartphones and tablets. OneNote gives you a simple way to organize your ideas or schedules. It is advertised as a note-taking app for college students and a way to organize events. It lets you create tabs for each aspect of your activity and pages inside each tab. Plus, you can import photos, maps, schedules, and web pages to keep the details handy, as I did for a trip a few years ago. (Fig 3)

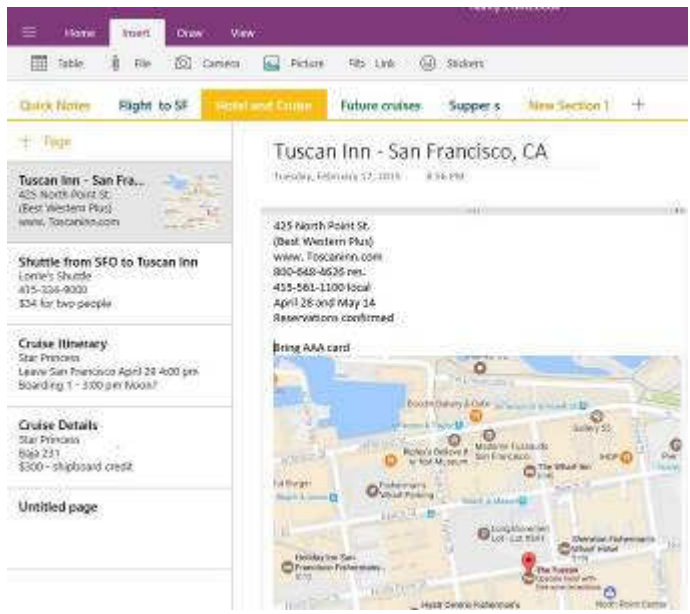

Figure 3 OneNote Workbook with tabs and the Hotel page open

If you make To Do lists, as I do, you'll love **Sticky Notes**. It has been a free feature of Windows since Windows 7. You can search for it or find it in the app list. When you click the app, it puts a yellow post-it type note on the screen. Other colors are available. If your computer has a touch screen, you can write on the Sticky Note with a stylus or your finger. If not, you can type your note. Notes can be resized or moved, as you would any digital object. To get a new Sticky Note, click the + sign. (Fig 4)

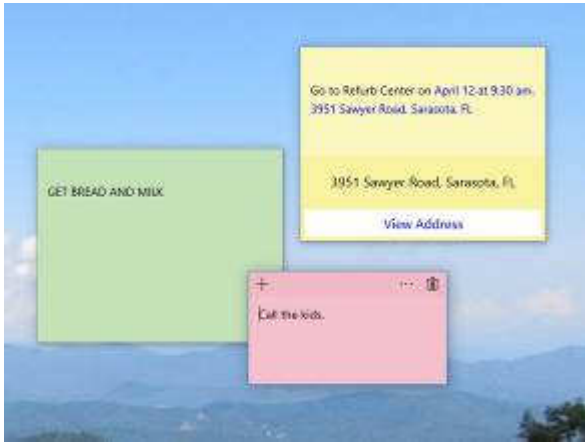

Figure 4 Sticky Notes on the Desktop

In Windows 10, if your note is an appointment reminder with a date and time, Cortana, the voice-activated assistant, can be set to remind you verbally prior to your appointment. If you add a street address, clicking "View Address" will show a map of the location.

Minimize your notes by clicking the Sticky Notes icon on the taskbar. Click again to make them reappear in whatever screen you are viewing. To remove a note, click the trash bin icon on the top right corner of the note. If you use the Sticky Notes app often, you can make it handy by right-clicking the app icon and choosing "Pin to Start." Whether you are an author or a list-maker, Windows has a word-processing app for you.

# **Associations – We need them!**

By Phil Sorrentino, Contributing Writer, The Computer Club, Florida The Journal of The Computer Club, Inc. - http://scccomputerclub.org / Philsorr.wordpress.com philsorr (at) yahoo.com

Although "guilt by association" may lead you to an incorrect logical conclusion (refer to Association Fallacy in Wikipedia), your computer, without associations, would not be able to make any sense out of any of the files that you use. "What?" you say, why my computer always makes perfectly good sense out of all of my files. I can read all of my documents, even the most complicated spreadsheets, all of my pictures are just picture perfect, my music always sounds beautiful, and my videos are entertaining and enjoyable to watch. Well, that is because you probably have your Associations set properly.

The Association we are talking about here is the Association between a Software Application (App), and a file type on your specific computer. (Remember the file type is shown by the characters after the "." in the file name. For example, the file type of the file name "aletter.doc" is ".doc".) Yes, Associations are specific to a computer and are probably different on other computers, though many of the basic Associations that we typically have set up are probably the same on most other computers. For instance, most of us probably have Word associated with .doc and .docx files, and Excel associated with .xls and .xlsx files. (In Windows 10, if you are not seeing the file type as part of the file name, start File Explorer and in the View tab, check the "File name extensions" box.)

The file type is really a description of how to interpret all of the data that is held within the file. (It defines in great detail just what every bit and byte in the file means.) And this is where Files and Applications come together, or where they become "associated". File Association links a file type with an Application. An Application knows how to handle a particular file type because of the file type definition. Fortunately, we, the users, don't have to know anything about the details of the file type, only that a particular file type can be used with a particular Application. So, if a correct association is made, the Application will handle the file in the expected fashion. If an incorrect association is made, the results will be undetermined and possibly problematic.

So, where do we find these Associations? I thought you'd never ask. To see them, just go to the Control Panel (Right-click the Start button, and select Control Panel, or type "Control Panel" on the taskbar.) Make sure "View by" is set to small or large Icons, rather than "Category". Next select Default Programs, and then select "Associate a file type or protocol with a program". (Yes, here they refer to an Application as a Program. Application, App, and Program are synonymous.) This selection will cause the Control Panel App to search the computer and create an alphanumeric list of all of the file types that it finds on your computer. (Have patience, it may take a few minutes if you have an older computer or if you have an extremely large number of file types.) Once it is finished you will see the list of file types in three columns; Name, Description, and Current Default. Keep in mind that a specific program may handle more than one file type, as indicated by the multiple instances of a program name in the "Current Default" column. (Note that this screen uses the term "Extensions" for what we are calling the "file type". This is just another name for the part of the file name after the ".")

You can select a file type with a left click and all three columns will be highlighted for that file type. Try it for one in the list that has a program you recognize in the Current Default column, like "Movies & TV", or "Groove Music". Notice that once you have selected a file type, the "Change program…" button on the right side above the outline box of the file types can be used. This button will allow you to change the program that is associated with the file type that you selected. If you click the "Change program…" button

#### BITS AND BYTES FEBRUARY 2018 PAGE 9

you will see a screen that will show you the currently associated program (under "keep using this App", and a list of other possible programs (under "Other Apps") that can be associated with this file type. This is a list of other programs that are known, to the Operating System, to be able to handle the file type in question. (Other Apps could be selected by selecting "More Apps", at the bottom of the list, and then choosing one in the extended list, but these programs are less likely to be able to handle the selected file type in an expected fashion. Selecting any of these programs could produce undesirable results, so be careful if you make any of these associations.)

To change the association, just select one of the programs in the smaller "Other Options" list and select "Ok". After a few seconds, the newly selected program will be shown in the "Current Default" column for the selected file type, and the name of the newly associated program along with its icon will be shown above the outline box of the file types, on the left side. Now the newly associated program will be used to handle the file type that was selected. That's all there is to changing the association. Keep in mind there may be many programs that can handle a given file type, but be aware that although the new program may work, it may not work the way you would expect. In this situation, it is true that "the devil is in the details". Programs may work in general the same, but may be very different in some specific details, and may not produce a desirable outcome. Don't be afraid to try any of the programs in the shorter "Other Options" list because you will always be able to easily change back to the original program if need be. Now that you are armed with this knowledge you can inspect the associations of the file types of interest, possibly change them, and also see if any new program has hi-jacked the file types you regularly use. Knowledge is Power.

# **Musings of an Apple Tyro**

By Lorrin R. Garson, Potomac Area Technology and Computer Society May 2017 issue, PATACS Posts - www.patacs.org - newslettercolumnist (at) patacs.org

# **The Demise of Windows Vista**

On April 11<sup>th</sup>, Microsoft stopped all support for Windows Vista. This means no more security or online technical content updates from Microsoft. See http://bit.ly/2n5zJDv and http://bit.ly/2mzztJh. If you are still using Vista… you know the old saw about skating on thin ice. Microsoft will cease support for Windows 7 (Service Pack 1) on January 14, 2020; see http://bit.ly/2ngOvba.

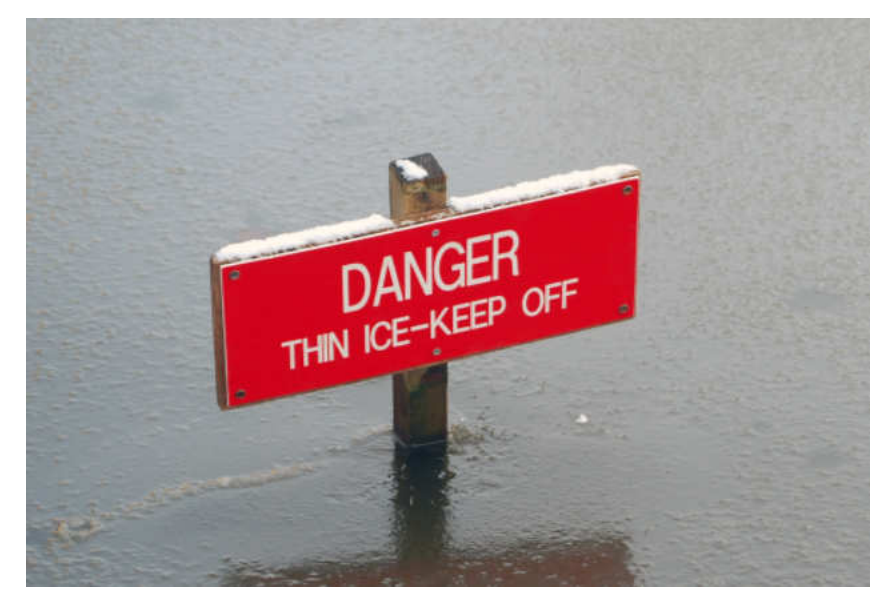

# **Aging Mac Computers**

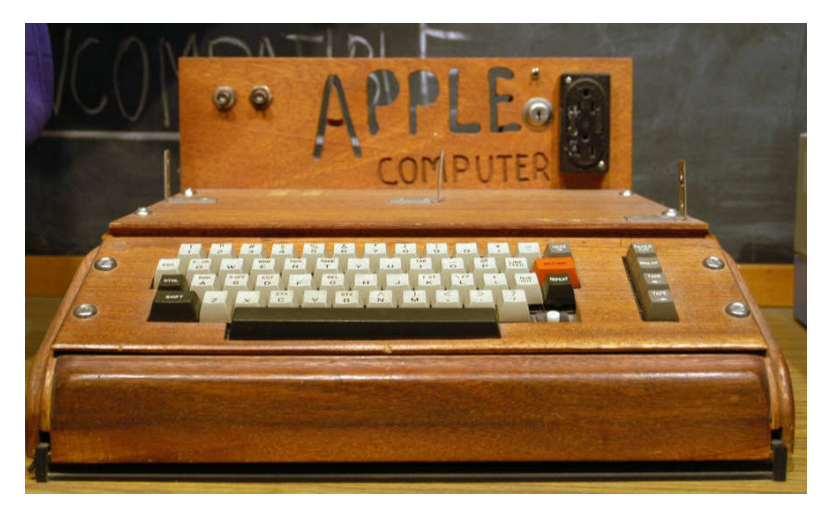

In the last year or so, Apple has largely focused on the iPhone, iPad and Apple Watch—not Mac computers. Shown in Table 1 are the number of days (also expressed in years) since various models of Apple computers have been refreshed. This is as of March 18, 2017. Hopefully we will soon see this situation remedied. Apple computers are falling behind. See https://imac.macrumors.com.

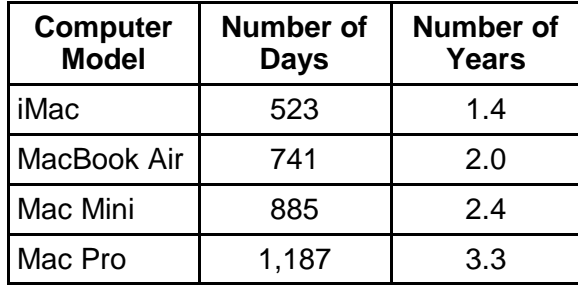

Interestingly, Seamus Bellamy, writing in PC World, has decided to abandon his Mac for a PC (see http:// bit.ly/2nvWwGH; see also http://bit.ly/2mSYhPG). One of his numerous complaints is Apple's aging computers. See Seamus' article in PC World entitled "Switching from Mac to PC: Choosing a laptop"; see http://bit.ly/2nze9W4. Bear in mind PC World is generally more favorable toward Microsoft than Apple. It will be interesting to see how this plays out.

#### **Update to macOS Sierra**

In early March macOS Sierra 10.12.4 beta 5 was released to developers and public beta testers. Changes to Siri, Dictation, and Apple's PDF API are expected. Night Shift, which is currently available on iOS devices, will be introduced to Mac computers. Night Shift, which adjusts the color of display after sunset reducing bright blue light that can adversely impact human circadian rhythms and make it harder to sleep, will be introduced to Mac computers. Other changes can be expected but this will not be a major OS update.

# **MacBook Pro Battery Stamina**

Apple claims the battery in this laptop will last up to 10 hours (see http://apple.co/2nza3Ag), but there has been grumbling that it doesn't last anywhere near that long. It turns out that with intensive GPU/CPU use the battery lasts around 80 minutes. For details, see http://bit.ly/2jKUzmm.

#### **Google Chrome**

If you use the Chrome Browser, look at http://bit.ly/2kAoYom. This article in PCWorld is entitled "10 Frustrating Google Chrome Irritations and How to Fix Them". But there's more than that—there are workarounds on how to mitigate some of these limitations.

#### **Quantum Computers**

Quantum computing is in the news these days. What is it, other than being mysterious and quirky? In classical computing a "bit" can have two states: "0" or "1"… "yes" or "no", "on" or "off", etc. In quantum computing, a "qbit" (aka "qubit") can have three states "0", "1" and "0 and 1" simultaneously. Quantum computing is based on quantum mechanics that began with Albert Einstein, Max Planck and other giants of physics in the early 1900's. Why does it matter? Quantum computing has enormous potential for drug design, weather forecasting, communications, "big data" analysis, traffic control and other areas that require massive computer power. The March  $11^{th}$ -17<sup>th</sup> issue of The Economist features quantum computing (p.11 and the special section following p. 44, entitled "Here, there and everywhere"). Also see, as examples, http://bit.ly/2nr7PTL, http://bit.ly/2mvYKnq, and http://bit.ly/2mMANdw. Don't expect to have a quantum computer on your desktop or in a tablet anytime soon, but you don't need it for surfing the Web, email and controlling your garage door.

#### **One Bit on One Atom**

On current hard disk drives it takes about 100,000 atoms to store one bit of information. Scientists at IBM's Almaden Lab in San Jose, California have achieved the ultimate. They have managed to store one bit of data on a single magnetized atom of Holmium (Ho). Don't expect to buy a disk drive using this technology at Micro Center anytime soon. It's strictly experimental. See http://bit.ly/2mxDA9A.

### **Ransomware on Dramatic Rise**

According to articles from PC World (see http://bit.ly/2mC6tBw) and CIO (see http://bit.ly/2mQ1g9O), Ransomware attacks rose from 3.8 million in 2015 to 638 million in 2016. The article in PC World contains good advice on how to prevent such attacks and what to do if you get hit.

# **KrebsOnSecurity**

From time to time I have commented on KrebsOnSecurity (https://krebsonsecurity.com/) as an excellent source for information on current security issues. It makes for chilling reading, but I strongly recommend periodic reading of this Web site.

# **Interesting Internet Finds - August 2017**

By Steve Costello, Boca Raton Computer Society - http://ctublog.sefcug.com / editor (at) brcs.org

While going through more than 300 RSS feeds, I often run across things I think might be of interest to other user group members.

The following are some items I found interesting during the month of August 2017.

# **How to Get Started with Linux: A Beginner's Guide**

http://www.pcworld.com/article/2918397/operating-systems/how-to-get-started-with-linux-a-beginnersguide.html

If you are thinking of switching to Linux, or just want to experiment with it, you should check out this post.

# **Concerned About Browsing Privacy? Here's How to Install Firefox Focus**

http://www.techrepublic.com/article/concerned-about-browsing-privacy-heres-how-to-install-firefox-focus/

For Android or iOS this browser helps protect your privacy without having to set anything up. Not extremely fast, or with many settings and features, but so far seems to perform well.

# **How to Setup AND Share a Google Calendar**

https://whatsonmypc.wordpress.com/2017/08/11/how-to-setup-and-share-a-google-calendar/ I use and share Google Calendars for family and other things. If you have a need for a shared calendar, check out this post for how to do it with Google Calendar.

#### **New Password Guidelines Make Your Accounts Easier to Secure**

https://www.techlicious.com/blog/new-password-guidelines/ Learn the new password guidelines to help keep your accounts as secure as possible.

## **Never Go Online Without a VPN**

http://www.makeuseof.com/tag/online-vpn-use/

This post explains why you should always use a VPN when you go online. I always do, even on my desktop computers.

### **How to Set Up New Computer with Ninite**

https://davescomputertips.com/how-to-set-up-new-computer-with-ninite/

Dave explains how he uses Ninite to set up a new Windows computer. I use Ninite and recommend it to my user group all the time. Of course, Ninite does not include every application, but it makes things easier for reinstalling those that it does.

(Note: I run the Ninite installer every week to keep those applications up to date.) \*\*\*\*\*\*\*\*\*\*

Most Fridays, more interesting finds will be posted on the Computers, Technology, and User Groups Blog:

http://ctublog.sefcug.com/tag/interesting-internet-finds/

The posts are under Creative Commons licensing.

# **Acronis True Image Backup**

Reviewed February 2017 by George Harding, Treasurer, Tucson Computer Society www.aztcs.org - georgehardingsbd (at) earthlink.net

There are many programs for saving your vital data and programs; some are separate programs and some are built into the operating system. One which has been around for many years is Acronis, a program provided by a Swiss company. Acronis has had a backup program for many operating systems, providing new versions as operating systems have changed. The result is a proliferation of different versions, each doing essentially the same job. The most recent version, however, does backup and considerably more. The newest version, with just-released True Image New Generation features, offers:

- Protection from ransomware
- Notary which assures that data you've backed up is authentic and unchanged
- Security which makes sure that data is secure against intervention or alteration
- Cloud backup and
- Mobile backup

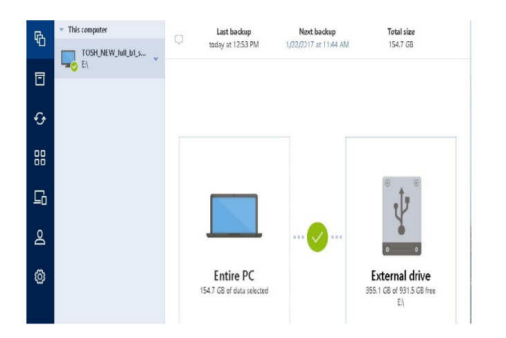

This program does a lot and yet it is easy to use. A free trial is available at www.acronis.com.

Acronis True Image New Generation Price \$80 for one year Check out user group ½ price from UG Relations: gene or linda (at) ugr7.com